Features

SB-IR-Learn.01 is a Infrared Code learner. By using the IR Learner, various remotes' key command, for example, the remote of AC, TV, DVD, Audio & Video Device etc, can be learned into HDL BUS Pro system. It has the mode of sending test and no need extra driver.

- USB Interface, no driver, easy to use
- Infrared Code learn
- Infrared Code sending test
- Indicator works when learning the IR Code

## Installation Step

- Connect to PC by USB connection
- When learning the infrared Code, make sure the remote control point to the IR Learner directly, and the distance is about 3 cm.
- Support windows XP and Win7, Win8 system

## Product Specification

- Range of carrier wave frequency: 38K Hz ± 20%
- USB: 2.0, no need driver
- Dimension: 99mm×70mm×38mm
- CE Certification
- Working Temperature: 0~45℃
- Working Relative Humidity: 20%~90%
- Storage Temperature: -40℃~+55℃
- Storage Relative Humidity: 10%~93%
- Protection Degree : IP60

## Type

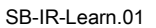

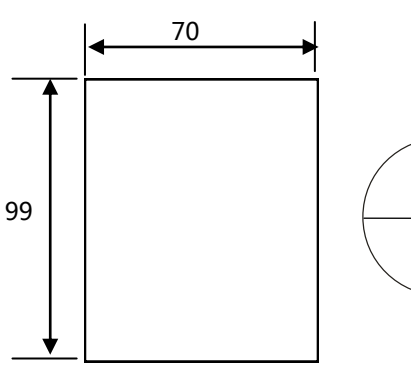

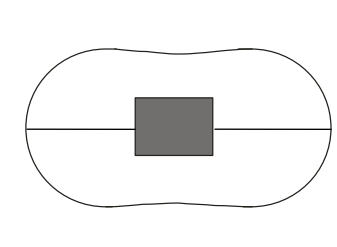

Front View

Side View 1: The window for IR code sending and receiving

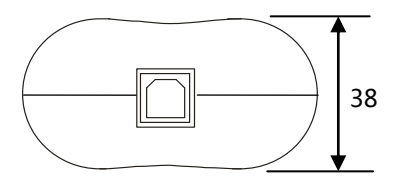

Side View 2: USB Connection

The IR Learner has specified USB Cable. Make sure the cable connected to IR learner and PC, the red indicator will be turned on if everything works fine. After that, the IR learner can be recognized by the "HDL-BUS Pro Set up Tool", find the IR Code Learner icon in the menu, click the icon  $\Diamond$ , the it will show the interface of programming.

## Infrared Code Learner Sending Test

Point the Remote to the IR Code Learner, see right side picture. In the HDL - Bus Pro set up tool click "Learn IR Code ", the blue indicator will be turned on and press the key button on the remote, the blue indicator will be turned off automatically. It means the IR Code learning finished completely. Click and show the IR Code which learned just now and make sure learn the Code successfully. At this time, you can test the code which learned, to see if it can be used to control the IR Device.

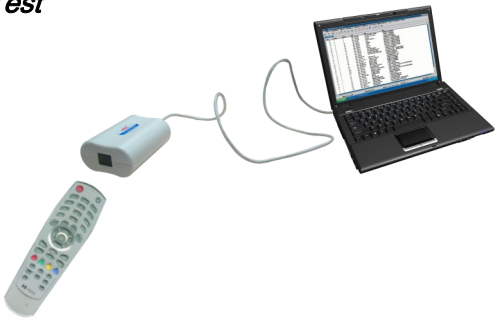